# 8/15/2015 Model 100

HIGH TEMPERATURE AIR FLOW MONITOR OPERATING/TEST MANUAL

Wind Probe LLC 8 STANDISH CIRCLE, ANDOVER MA 01810

# Table of Contents

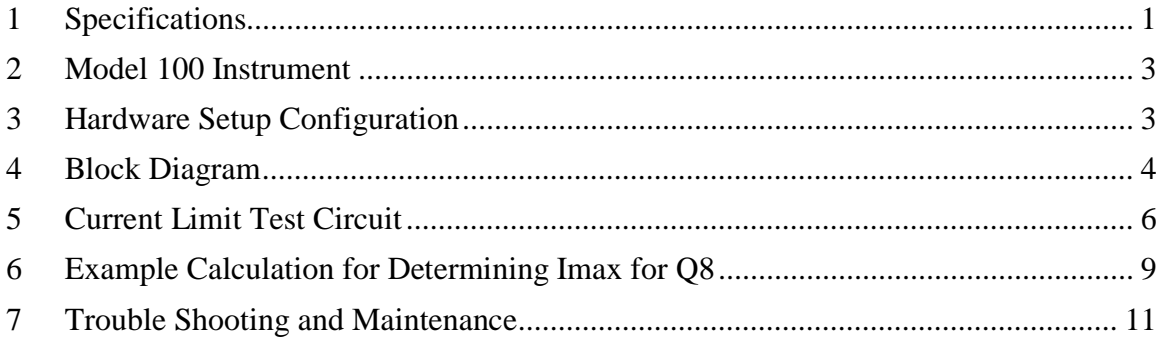

# Table of Figures

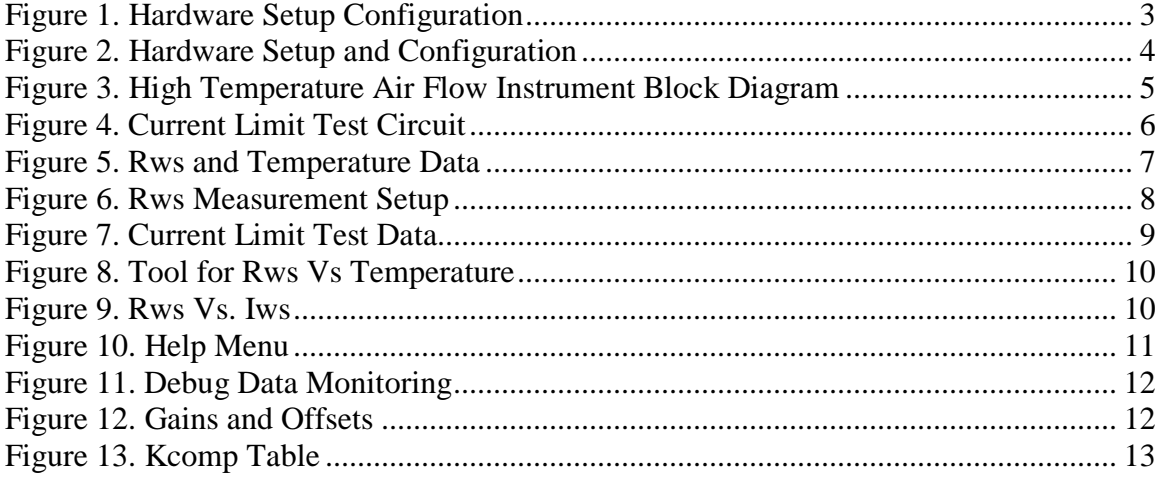

# Table of Tables

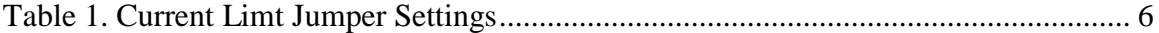

### <span id="page-2-0"></span>1 Specifications

#### **Model 100 High Temp Air Flow Monitor**

Wind Probe LLC is introducing a high temperature air flow monitor instrument for large and small size ovens. This instrument combines the latest advances in materials, process control, and microprocessor technology and hardware and software design. The  $\,$  model  $100$  is small light weight and suitable for harsh environments seen in high temperature curing ovens. The software permits selecting data rates and running averaging in both temperature and air flow. The software is easily updated and reference tables can be uploaded using the RS-232 communications interface. One of the most exciting markets includes air flow monitoring at 200 Degrees C in Carbon Composite Honeycomb ovens.

# **Applications**

- Epoxy Curing Ovens
- Building Furnaces
- Manufacturing Process Control
- Conveyor Process control
- Engine Exhaust Manifolds
- Air Exhaust Systems

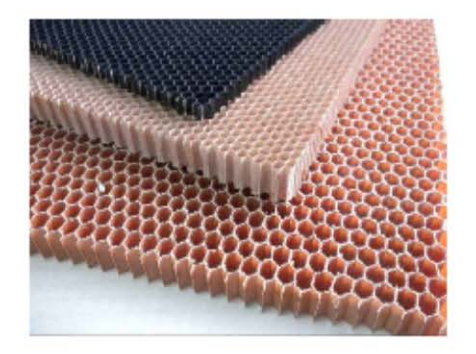

**Honeycomb Material without the Resins** 

8 Standish Circle Andover, MA 01810

### **Wind Probe Corp**

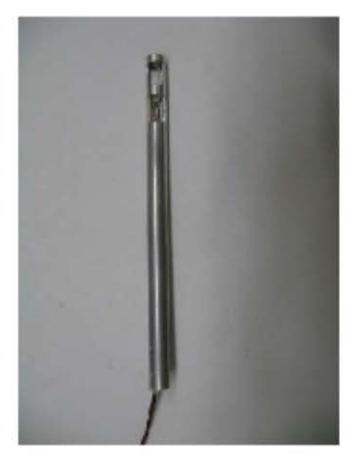

#### **Features**

- Measures Air Speed
- · Solid State
- **No Moving Parts** ۰
- Long Life
- **Intrinsically Safe Certificate**  $\bullet$
- Traceable To National Standards

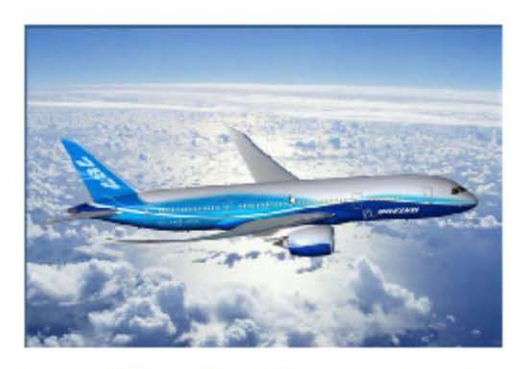

Boeing 787 Dreamliner 50% Carbon Composites

www.wind-probe.com 978-470-3309

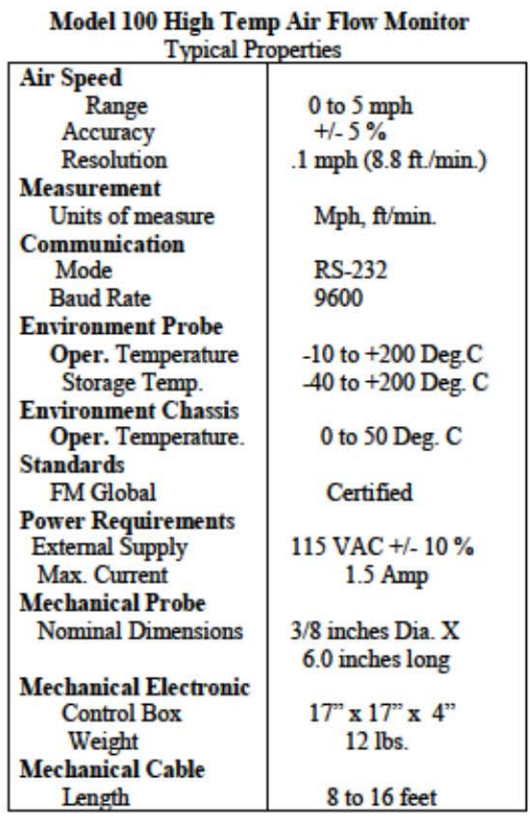

**Preliminary Product Information** 

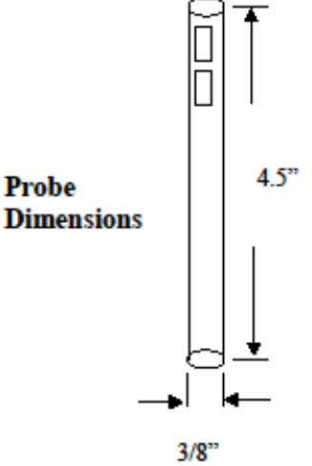

**Electronics Box Dimensions** 

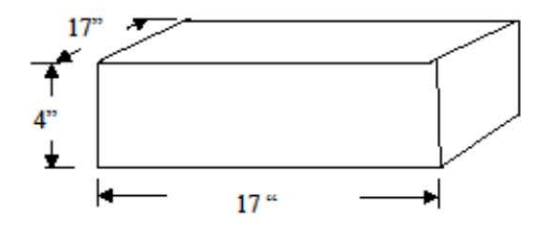

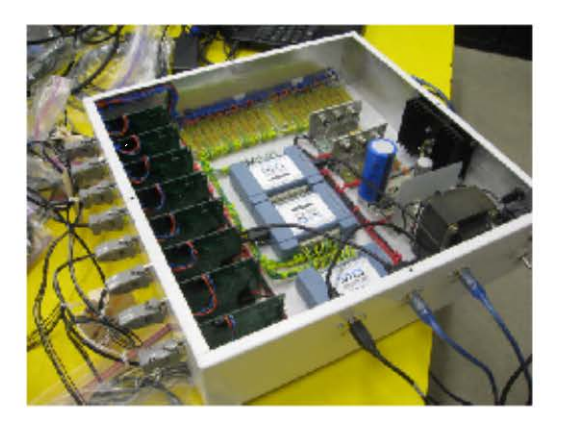

**Model 100 Open Chassis View** 

8 Standish Circle Andover, MA 01810

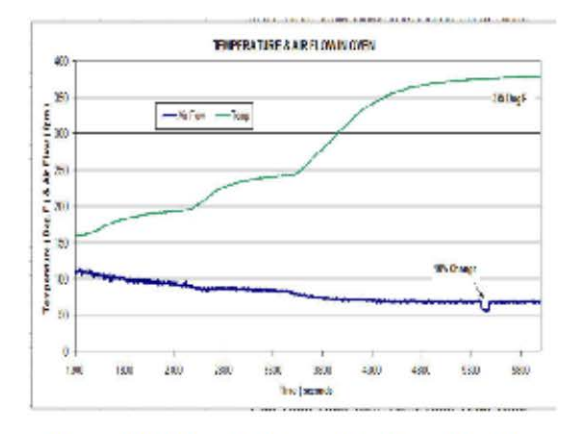

Oven Air Flow & Temp. In Oven Profile

www.wind-probe.com<br>978-470-3309

# <span id="page-4-0"></span>2 Model 100 Instrument

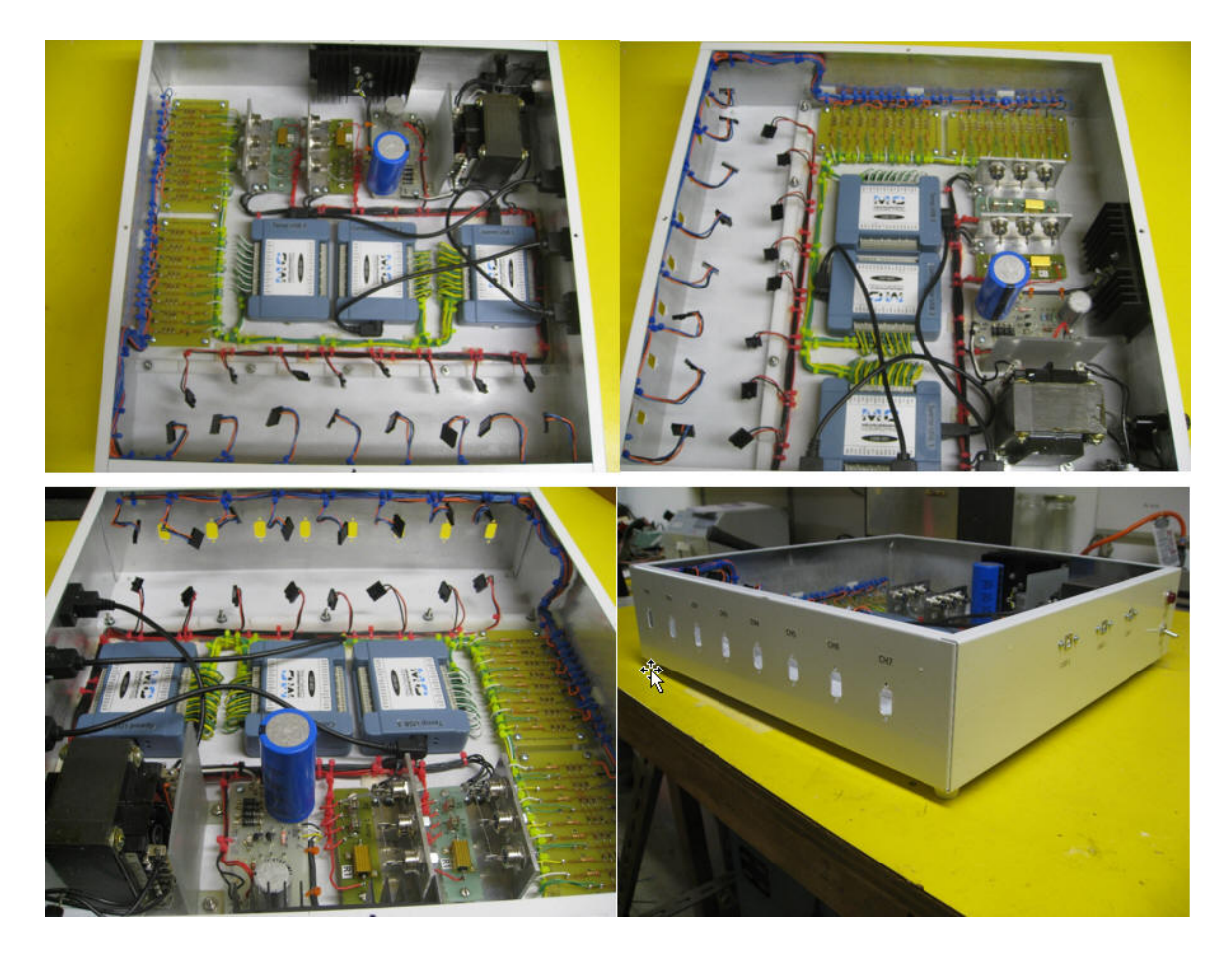

*Figure 1. Hardware Setup Configuration*

<span id="page-4-2"></span>[Figure 1](#page-4-2) provides a good look at the components comprising the Model 100 High Temp Air Flow instrument. As can be seen the instrument consists of a control board, probe, output connectors and a power supply. The power supply plugs into a standard 115 VAC power outlet and provides 12 volts DC to the control board. On the control board there are four connectors all different to ensure no wrong placements. The DB-9 receptacle connects the control board to the Probe with either an eight or 16 foot cable. The output connectors provides the Speed, Temperature and RS-232 digital interface signals. The Speed output goes from 0 to 5 volts for 0 -5 mph and the Temperature output goes from 0 to 5 volts for  $0 - 200$  degrees C. The RS-232 output permits serial communications with a standard PC computer. Both monitoring Probe and board parameters as well as making commands to the control board are accomplished with this interface. A list of commands describing how to use this interface is included in another section of this manual.

# <span id="page-4-1"></span>3 Hardware Setup Configuration

The hardware set up can take on many forms from a simply volt meter monitoring the analog output signals to a Measurement Computing Corp. acquisition system permitting simultaneous monitoring of eight individual speed and temperature signals from eight separate instruments, see [Figure 2.](#page-5-1)

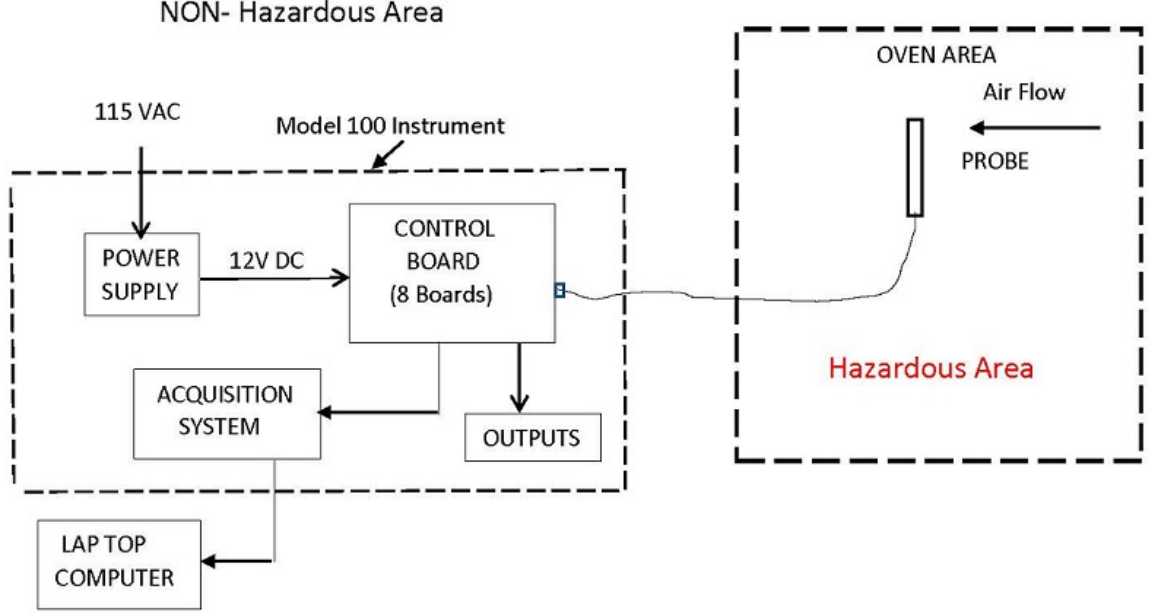

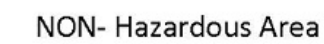

*Figure 2. Hardware Setup and Configuration*

<span id="page-5-1"></span>Note, the Model 100 High Temp Air Flow sensor instrument must be installed in a protective cabinet.

[Figure 2](#page-5-1) illustrates the critical safety zones required using the High Temp Air Flow monitor instrument. The control board incorporates a safety barrier needed to insure intrinsically safe operation with the Probe in an Oven. All control boards are tested to meet the maximum allowable current to insure the Rws sensor never rises above 390 degrees C.

The control board can be connected to a PC computer via the output RS-232 connector or through an acquisition system similar to the Measurement Computing Corp. USB-201. Using the digital interface method allows both setting and monitoring parameters internal to the Control board. The digital interface also permits down loading new processor code and calibration data.

The analog outputs for temperature and Speed can be displayed and stored simultaneously from eight instruments using the MCC acquisition system.

# <span id="page-5-0"></span>4 Block Diagram

[Figure 3](#page-6-0) represents a simplified block diagram of Wind Probe's High Temp Air Flow instrument. Only the important items are depicted in this drawing. Rws is the air flow monitor element and RTD is the ambient temperature compensating element. Both are located in the Probe assembly 16 feet from the control board.

A control loop keeps the bridge balanced by adjusting the bridge voltage (Vbr). The left side of the bridge is a voltage divider formed by 1.5 ohm 1 watt resistor and the wind sensor (Rws) which is a high positive temp coefficient Ni resistor. The right side of the bridge is a voltage divider formed by a resistor and an RTD (high positive temp coefficient resistor). The wind sensor is operated at high current so that it gets very hot( 40 degrees C above ambient). The RTD is operated at very low current (no selfheating), so that it is at the ambient temperature. The control loop adjusts the bridge voltage (Vbr) to balance the bridge. As Vbr is increased the resistance of the wind sensor increases and vice versa.

The current that this control loop operates at is limited such that the sensor never reaches a temperature of 390 Degrees C. This is accomplished by triple redundancy circuitry which uses the 3 Linear Technology LT3092. This current limit is set at about 150 mA. The +12V supply voltage is also limited by three redundant voltage regulators.

The Processor collects data and outputs linear speed and temperature through look up tables linearizing the speed and calculating the actual temperature of the ambient air. Both analog outputs and an RS-232 communications lines are available.

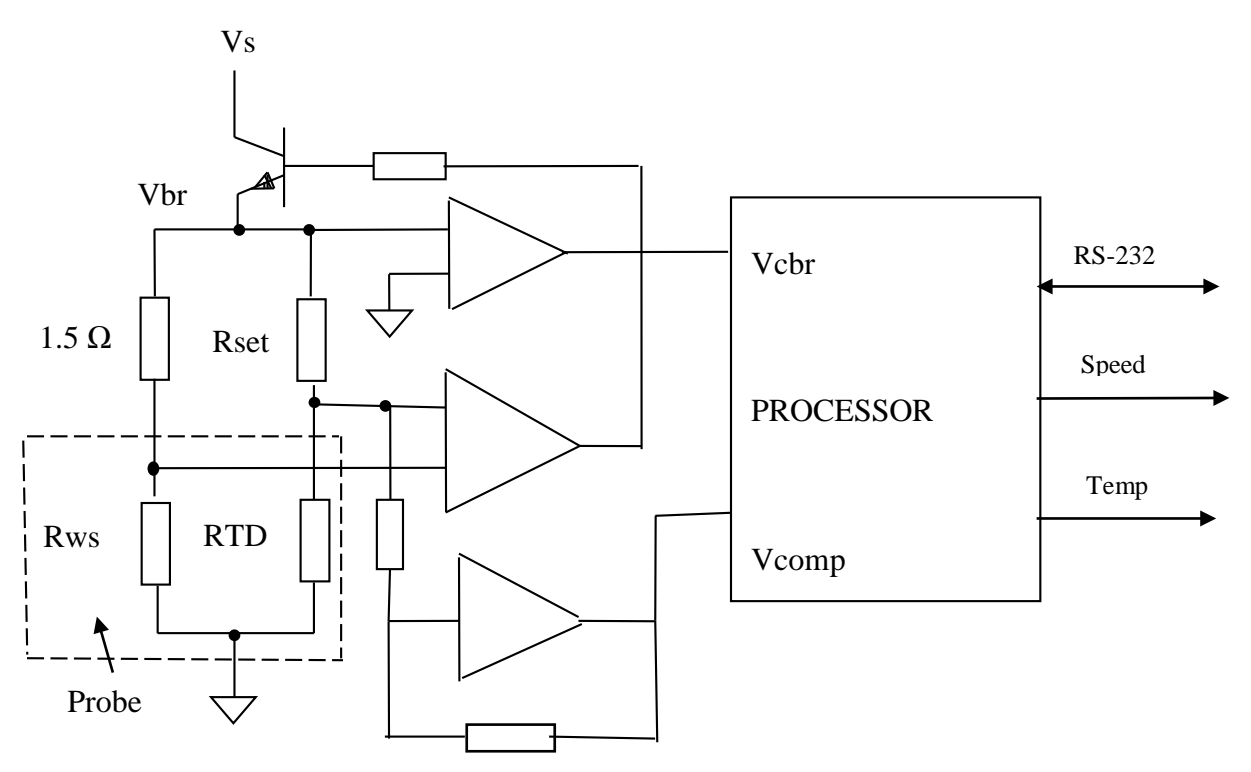

<span id="page-6-0"></span>*Figure 3. High Temperature Air Flow Instrument Block Diagram*

### <span id="page-7-0"></span>5 Current Limit Test Circuit

[Figure 4](#page-7-2) shows the current limiting and over voltage protection circuits. For our curing oven application, alcohol has the lowest auto-ignition temperature of 399 degrees C. To determine the required current limit for safe operation of our wind sensor during a worst case condition, which is defined by an oven temperature of 200 degrees C, no air flow and the wind sensor control loop failed in a way that causes full available current to be applied to the wind sensor. To insure that the wind sensor element never goes above 390 degrees C, the current needs to be limited by a triple redundant current limiter circuit as shown. To determine the appropriate current limit, we measure the resistance of the wind sensor (Rws) first over a temperature range of 20 to 400 degrees C and next over a range of applied currents while in a 200 degrees C oven. With the knowledge of this Rws versus temperature behavior, we can measure the wind sensor resistance to determine its temperature. By combining both characterizations, we can determine the wind sensor current value (Iws) that causes a wind sensor temperature of 390 degrees C. The current limit testing is performed by simulating a fault at the output with Jumper4. By using jumpers as shown in [Table 1,](#page-7-3) one current limiter at a time can be tested. This is accomplished by measuring the voltage across the 1 ohm resistor in the non-shorted current limit circuit. This voltage is the current flowing in that circuit.

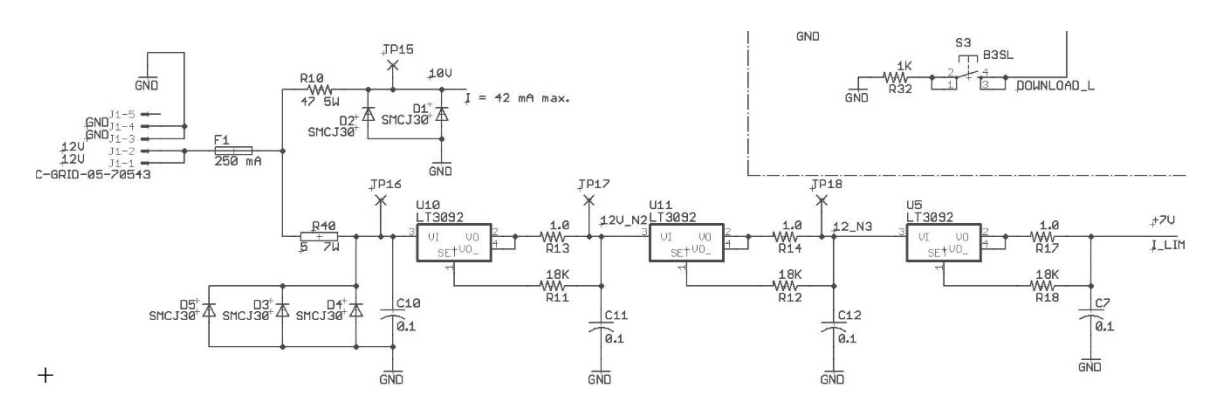

*Figure 4. Current Limit Test Circuit*

<span id="page-7-2"></span>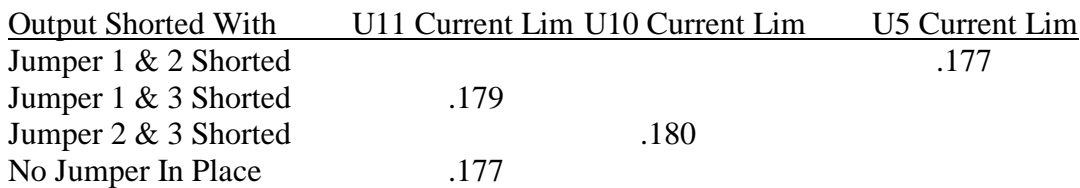

#### *Table 1. Current Limt Jumper Settings*

<span id="page-7-3"></span><span id="page-7-1"></span>By knowing the auto ignition temperatures of all the gases present in the oven and using the lowest value to determine the maximum allowable temperature the sensor can reach insures a safe operating environment. For example, Alcohol and Iso Propanol both have auto ignition temperatures of 399 °C therefore, if we chose 390 °C we are sure to stay in the safe operating area.

Using calibrated Ohm meter and temperature readout devices three Sensor's Rws resistance versus temperature from 25 °C to 400 °C are recorded. These sensor elements must be wound from the same spool of Ni205 wire. The ohm meter should be calibrated to  $+/- 1\%$  and the temperature readout to  $+/- 1\degree C$ .

Figures 5 and 6 illustrate data taken and with one ohm meter instrumentation approach respectively

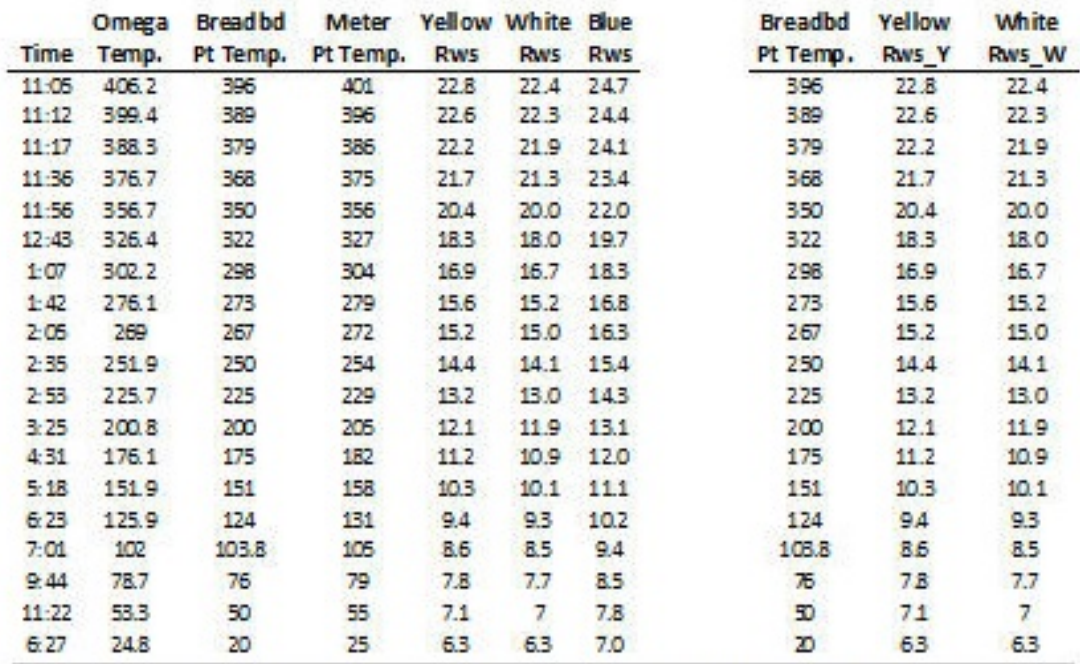

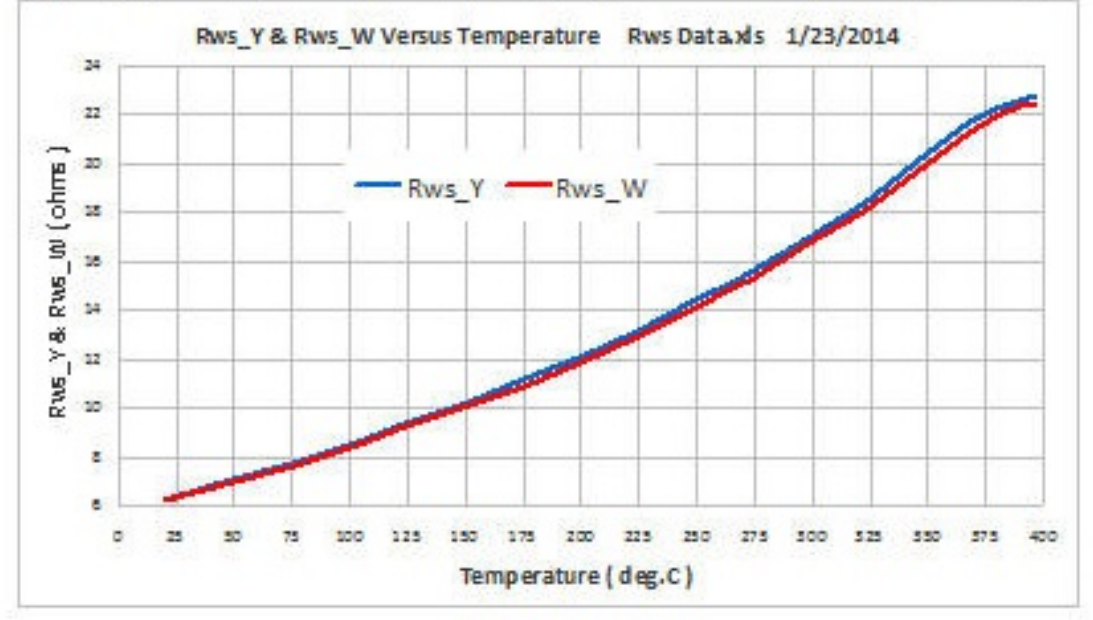

*Figure 5. Rws and Temperature Data*

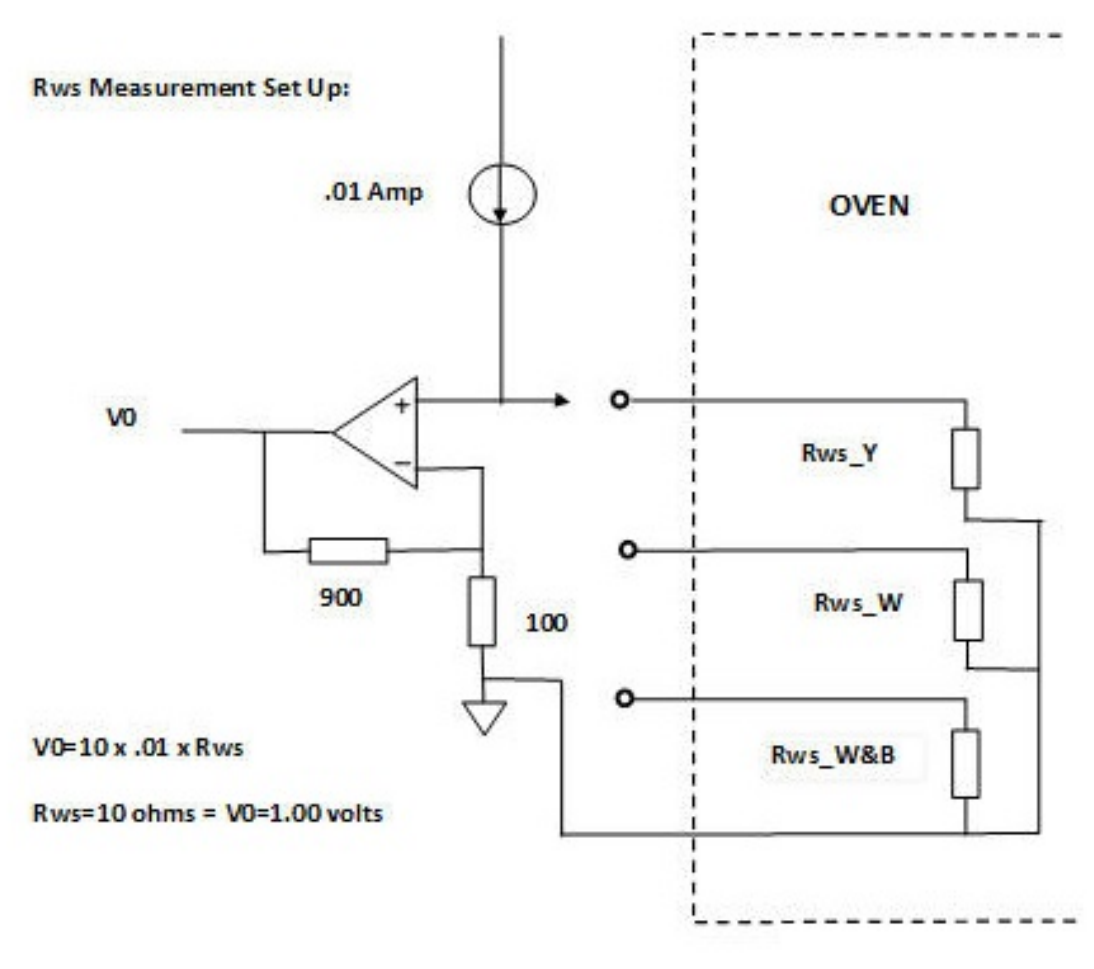

*Figure 6. Rws Measurement Setup*

With the oven temperature at 200 degrees C the data shown in [Figure 7](#page-10-1) was taken. Column D, Rws is calculated by dividing V2 by Iws as measured in the figure. Using the values in Column D and the Rws Data Curve,, it is possible to determine the actual temperature of Rws for a specific current throught it. For Rws to never rise above 390 degrees C, Imax must be less than 0.21 Amps.

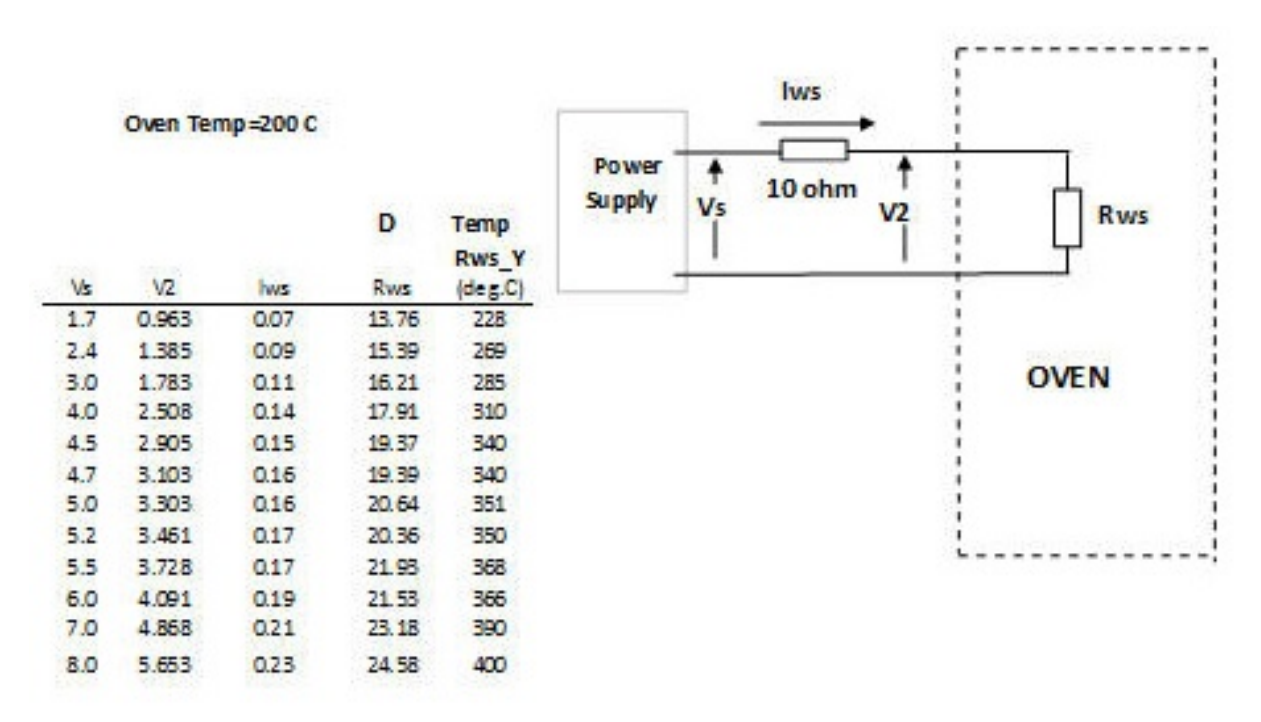

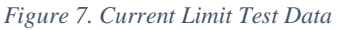

# <span id="page-10-1"></span><span id="page-10-0"></span>6 Example Calculation for Determining Imax for Q8

- 1. Choose the maximum allowable temperature for the Q8 probe, say 380 C.
- 2. With it's Given Rws @ 23 C equals 5.74 ohms use the "Tool for Rws vs Temp Curve" to find the value of Rws at 380 C, that would be 21.8 ohms. See [Figure 8](#page-11-0)
- 3. Now using the plot Rws vs Iws @ 200 C curve for Q8 determine the Imax for Rws=21.8 ohms. That is 212 mA. See [Figure 9.](#page-11-1)
- 4. Hence, as long as the current Iws < 212 mA the temperature of the element Q8 will be less than 380 C.

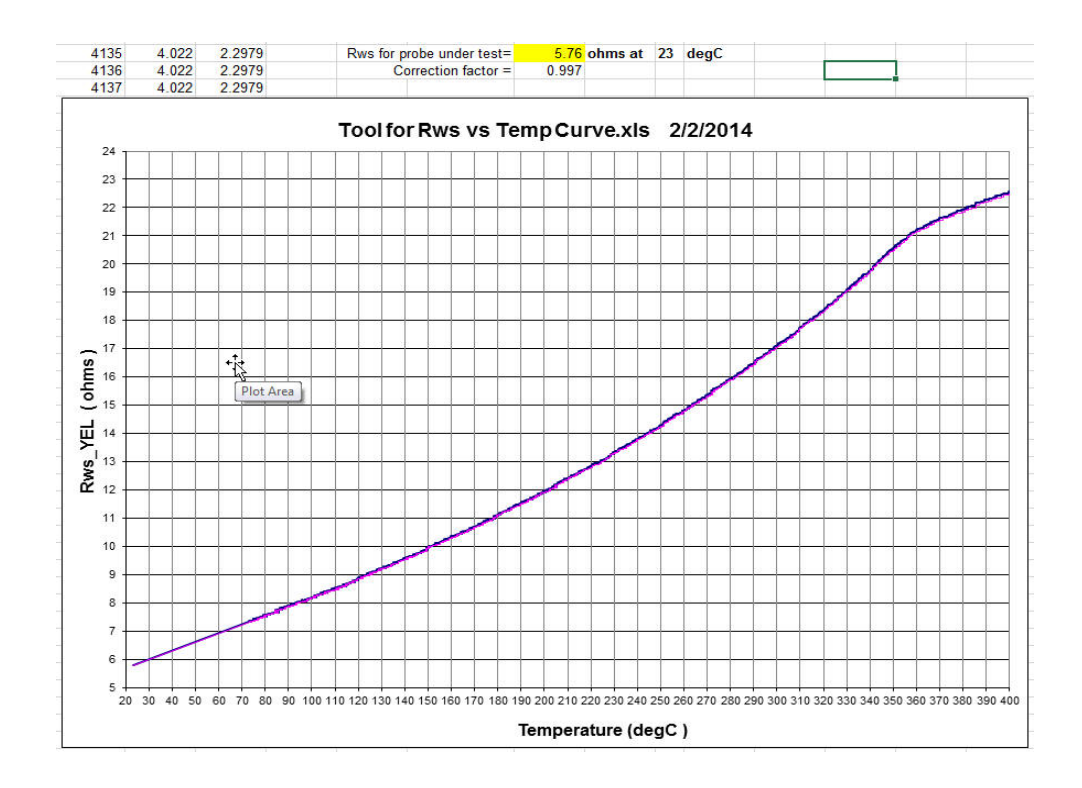

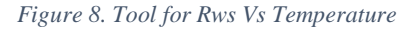

<span id="page-11-0"></span>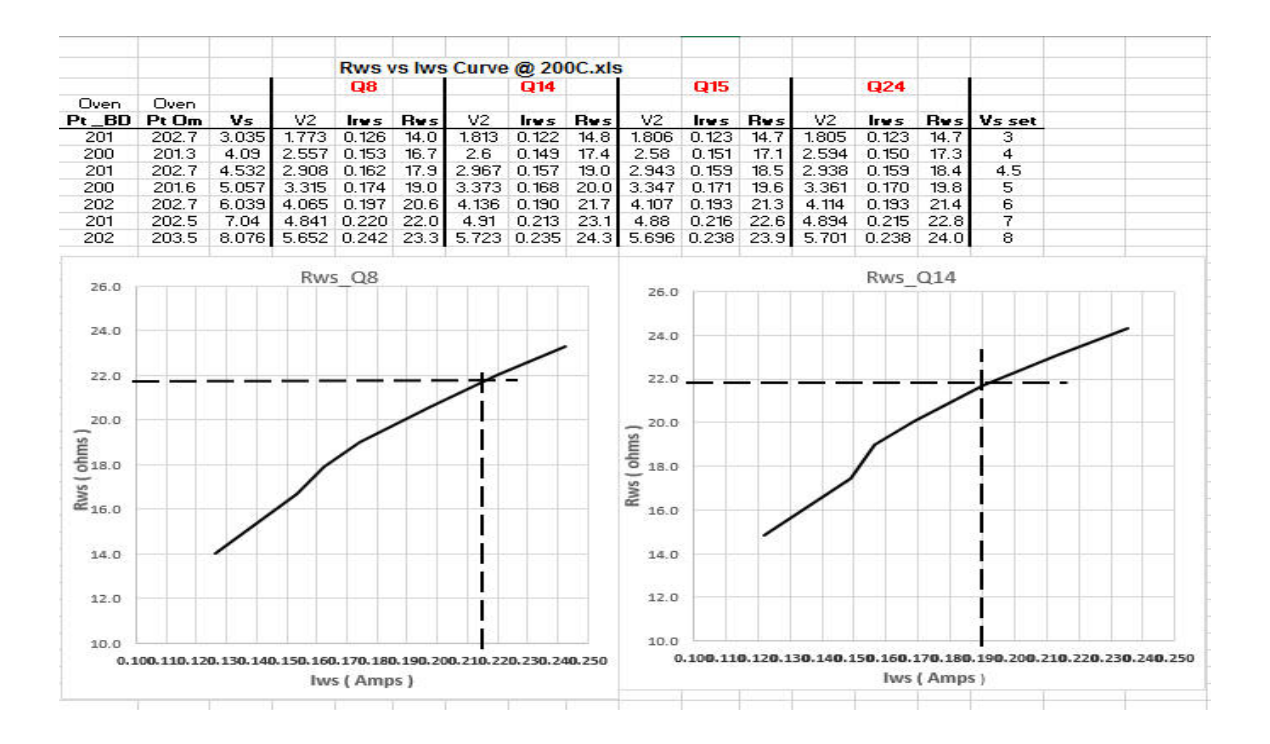

<span id="page-11-1"></span>*Figure 9. Rws Vs. Iws*

# <span id="page-12-0"></span>7 Trouble Shooting and Maintenance

The trouble shooting and maintenance is controlled by software communications using a terminal program such as Hyper Terminal and the RS-232 interface. Commands are entered via the terminal as capital letters. A help screen is displayed by using the H command. The help screen is shown in [Figure 10](#page-12-1) which displays all the commands built into the software of the control processor.

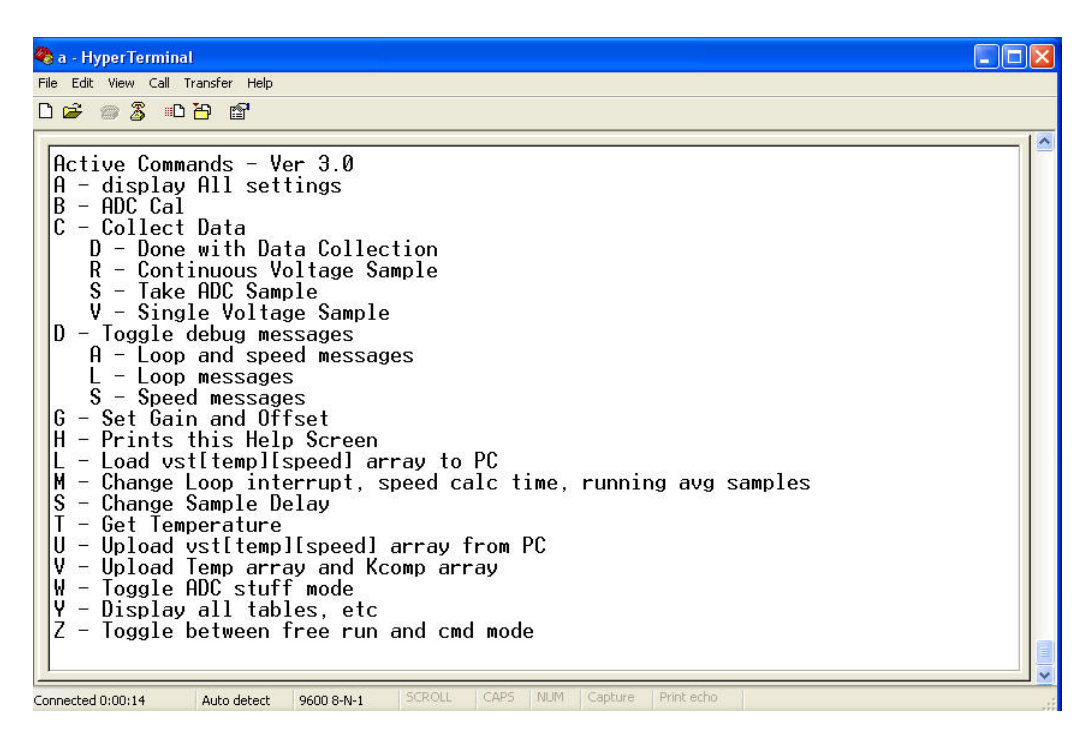

*Figure 10. Help Menu*

<span id="page-12-1"></span>[Figure 11](#page-13-0) through [Figure 13](#page-14-0) are some of the diagnostic screens available to examine the health of the instrument's working condition.

[Figure 11i](#page-13-0)s displayed when a DA command is typed in at the terminal. The processor will continue to spurt out this data until a repeat command DA is entered. This stops the scrolling process and it is then possible to read the last screen outputted. The Vbr, Vcbr, Vcomp and temperature values state the condition of voltages present in the hardware.

[Figure 12](#page-13-1) is displayed when the A command is entered. By scrolling up a short distance all software gain and offset values are displayed. These are used during the calibration process. Of significance are the following parameters; Vbr Gain, Vcp Gain, Speed Gain, Vbr Offset and Vcp Offset. Additionally, the VLST table is displayed above the Vtemp Table. The VLST table linearizes the nonlinear speed data acquired during calibration.

[Figure 13](#page-14-0) is displayed when the A command is entered, but no scrolling is done. This displays the Kcomp Table which calculates the ambient temperature from the temperature compensating Ni RTD sensor.

| <b>Ca</b> - HyperTerminal                                                                                                    |  |
|----------------------------------------------------------------------------------------------------|--|
| File Edit View Call Transfer Help                                                                                                    |  |
| $D \ncong \ncong \ncong \ncong \ncong \ncong$                                                                                                    |  |
| interp_factor: 0.164154<br>Kcomp: 0.820163<br>ん<br>Kcomp Table Index: 4<br>Vbr: 0.8325 V<br>Vcbr: 0.8577 V, Vcomp: 0.0891 V<br>Vcbr counts: 703, Vcomp counts: 73<br>Dac input: 432<br>Temperature (C): 21.641540<br>interp factor: $0.164154$<br>Kcomp: 0.820163<br>Kcomp Table Index: 4<br>Vbr: 0.8325 V<br>Vcbr: 0.8577 V, Vcomp: 0.0891 V<br>Vcbr counts: 703, Vcomp counts: 73 |  |
| Dac input: 432<br><b>Temperature (C): 21.641540</b><br>interp factor: $0.164154$<br>Kcomp: 0.820163<br>Type A, L, S, or T for all, loop, speed or test msgs<br>All Debug messages off                                                                                                    |  |
| SCROLL<br>CAPS<br>NUM<br>Capture<br>Print echo<br>Connected 0:12:55<br>Auto detect<br>9600 8-N-1                                                                                                    |  |

*Figure 11. Debug Data Monitoring*

<span id="page-13-0"></span>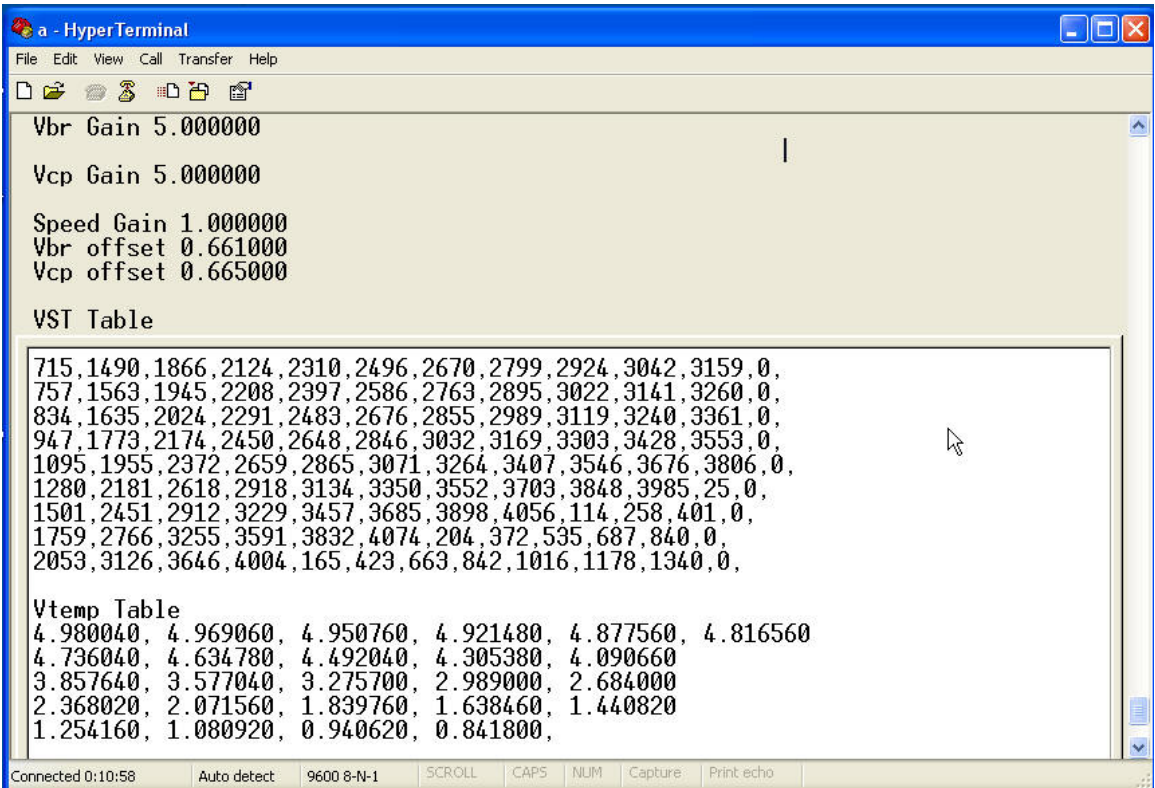

<span id="page-13-1"></span>*Figure 12. Gains and Offsets*

| <b>Ca</b> - HyperTerminal                                                                                                    |  |
|----------------------------------------------------------------------------------------------------|--|
| File Edit View Call Transfer Help                                                                                                    |  |
| <b>DE 83 DB &amp;</b>                                                                                                    |  |
| 715.1490.1866.2124.2310.2496.2670.2799.2924.3042.3159.0.<br>757, 1563, 1945, 2208, 2397, 2586, 2763, 2895, 3022, 3141, 3260, 0,<br>834, 1635, 2024, 2291, 2483, 2676, 2855, 2989, 3119, 3240, 3361, 0,<br>947, 1773, 2174, 2450, 2648, 2846, 3032, 3169, 3303, 3428, 3553, 0,<br>1095, 1955, 2372, 2659, 2865, 3071, 3264, 3407, 3546, 3676, 3806, 0,<br>1280, 2181, 2618, 2918, 3134, 3350, 3552, 3703, 3848, 3985, 25, 0,<br>1501, 2451, 2912, 3229, 3457, 3685, 3898, 4056, 114, 258, 401, 0,<br>1759, 2766, 3255, 3591, 3832, 4074, 204, 372, 535, 687, 840, 0,<br>2053.3126.3646.4004.165.423.663.842.1016.1178.1340.0.<br>Vtemp Table<br>4.980040, 4.969060, 4.950760, 4.921480, 4.877560, 4.816560<br>4.736040, 4.634780, 4.492040, 4.305380, 4.090660<br>3.857640, 3.577040, 3.275700, 2.989000, 2.684000<br>2.368020. 2.071560. 1.839760. 1.638460. 1.440820<br>$1.254160, 1.080920, 0.940620, 0.841800,$<br>Kcomp Table<br>$0.799429, 0.806314, 0.812889, 0.819176, 0.825189, 0.830945$<br>0.836460, 0.841745, 0.846814, 0.851677, 0.856348<br>0.860833, 0.865143, 0.869286, 0.873272, 0.877107<br>0.880797, 0.884350, 0.887773, 0.891070, 0.894248<br>$0.897312, 0.900266, 0.903116, 0.905866,$ |  |
| CAPS<br><b>NUM</b><br>SCROLL<br>Capture<br>Print echo<br>Connected 0:11:52<br>Auto detect<br>9600 8-N-1                                                                                                    |  |

<span id="page-14-0"></span>Figure 13. Kcomp Table